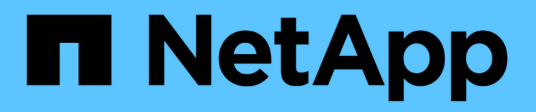

# **Configure datasets**

SnapManager for Hyper-V

NetApp February 12, 2024

This PDF was generated from https://docs.netapp.com/us-en/snapmanager-hyper-v/referencerequirements-for-creating-a-dataset.html on February 12, 2024. Always check docs.netapp.com for the latest.

# **Table of Contents**

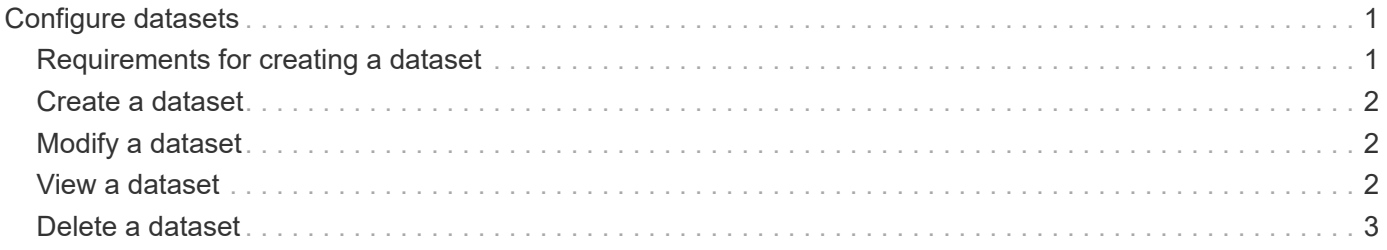

# <span id="page-2-0"></span>**Configure datasets**

You can create, modify, view, and delete datasets based on your protection needs.

# <span id="page-2-1"></span>**Requirements for creating a dataset**

You must meet specific requirements when you want to create datasets to protect your data. You must first add the host or host cluster to SnapManager for Hyper-V and then add virtual machines to the host or host cluster.

### **Dataset name and description**

When naming the dataset, you should use a naming convention at your site to help administrators locate and identify datasets, limited to these characters:

- a to z
- A to Z
- 0 to 9
- (underscore)
- - (hyphen)

### **Dataset resources**

You must add the host or host cluster to SnapManager for Hyper-V before adding resources such as virtual machines to the dataset.

You can add hosts, dedicated virtual machines, or shared virtual machines to a dataset. If you add a host, you add all of the virtual machines that belong to the host. You can also add virtual machines belonging to different hosts to the dataset. Virtual machines can belong to multiple datasets.

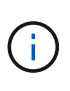

Dedicated and shared virtual machines that belong to the same host cluster should not exist in the same dataset. Adding these types of resources to a single dataset can cause the dataset backup to fail.

### **Virtual machines and ONTAP LUNs**

All of the files associated with the virtual machines, including configuration files, Snapshot copies, and VHDs, must reside on ONTAP LUNs.

### **Dataset resource consumption**

Only one application-consistent backup operation can occur on a host at any given time. If the same virtual machines belong to different datasets, you should not schedule an application-consistent backup of the datasets at the same time. If this occurs, one of the backup operations fails.

When creating a dataset, you should select all virtual machines that reside on a particular ONTAP LUN. This enables you to get all backups in one Snapshot copy and to reduce the space consumption on the storage system.

## <span id="page-3-0"></span>**Create a dataset**

You can create datasets for virtual machine resources that share the same protection requirements. You can add virtual machines to multiple datasets, as necessary.

### **What you'll need**

You must have the following information available:

- Dataset name and description
- Virtual machine resources you plan to add to the dataset

### **About this task**

Dedicated and shared disks that belong to the same host cluster should not be placed in the same dataset. Adding these types of resources to a single dataset can cause the dataset backup to fail. You can have only one type of VM per dataset: NAS or SAN. You cannot have mixed-mode datasets.

The Validate Dataset check box is selected by default. SnapManager for Hyper-V checks for any configuration errors in all VMs during the creation or modification of a dataset. You must ensure that the check box is not selected if you do not want to enable validation of the dataset.

### **Steps**

- 1. From the navigation pane, click **Protection › Datasets**.
- 2. From the Actions pane, click **Create dataset**.
- 3. Complete the pages of the wizard.

### **After you finish**

You should next add protection policies to the dataset that you created.

## <span id="page-3-1"></span>**Modify a dataset**

After you have created a dataset, you can modify the dataset description and the resources associated with the dataset.

### **About this task**

The Validate Dataset check box is selected by default. SnapManager for Hyper-V checks for any configuration errors in all VMs during the creation or modification of a dataset. You must ensure that the check box is not selected if you do not want to enable validation of the dataset.

### **Steps**

- 1. From the navigation pane, click **Protection › Datasets**.
- 2. Select the dataset that you want to modify.
- 3. From the Actions pane, click **Modify dataset**.
- 4. Complete the steps in the wizard.

### <span id="page-3-2"></span>**View a dataset**

You can view the virtual machines associated with a dataset.

### **Steps**

- 1. From the navigation pane, click **Protection › Datasets**.
- 2. Expand the tree view to look at the virtual machines that belong to the dataset.

### <span id="page-4-0"></span>**Delete a dataset**

You can delete a dataset as your protection needs change.

#### **About this task**

Deleting a dataset does not delete the virtual machines that belong to the dataset. After the dataset is deleted, the virtual machines that belonged to it become unprotected if they do not belong to another dataset.

#### **Steps**

- 1. From the navigation pane, click **Protection › Datasets**.
- 2. Select the dataset that you want to delete.
- 3. From the Actions pane, click **Delete** and click **OK** to delete the dataset.

Deleting the dataset also deletes the scheduled jobs from all hosts that are members of the dataset. SnapManager for Hyper-V no longer manages the retention of backups when you delete the dataset, even if it is re-created with the same name.

#### **Results**

SnapManager for Hyper-V no longer protects the resources associated with the deleted dataset unless those resources belong to another dataset.

### **Copyright information**

Copyright © 2024 NetApp, Inc. All Rights Reserved. Printed in the U.S. No part of this document covered by copyright may be reproduced in any form or by any means—graphic, electronic, or mechanical, including photocopying, recording, taping, or storage in an electronic retrieval system—without prior written permission of the copyright owner.

Software derived from copyrighted NetApp material is subject to the following license and disclaimer:

THIS SOFTWARE IS PROVIDED BY NETAPP "AS IS" AND WITHOUT ANY EXPRESS OR IMPLIED WARRANTIES, INCLUDING, BUT NOT LIMITED TO, THE IMPLIED WARRANTIES OF MERCHANTABILITY AND FITNESS FOR A PARTICULAR PURPOSE, WHICH ARE HEREBY DISCLAIMED. IN NO EVENT SHALL NETAPP BE LIABLE FOR ANY DIRECT, INDIRECT, INCIDENTAL, SPECIAL, EXEMPLARY, OR CONSEQUENTIAL DAMAGES (INCLUDING, BUT NOT LIMITED TO, PROCUREMENT OF SUBSTITUTE GOODS OR SERVICES; LOSS OF USE, DATA, OR PROFITS; OR BUSINESS INTERRUPTION) HOWEVER CAUSED AND ON ANY THEORY OF LIABILITY, WHETHER IN CONTRACT, STRICT LIABILITY, OR TORT (INCLUDING NEGLIGENCE OR OTHERWISE) ARISING IN ANY WAY OUT OF THE USE OF THIS SOFTWARE, EVEN IF ADVISED OF THE POSSIBILITY OF SUCH DAMAGE.

NetApp reserves the right to change any products described herein at any time, and without notice. NetApp assumes no responsibility or liability arising from the use of products described herein, except as expressly agreed to in writing by NetApp. The use or purchase of this product does not convey a license under any patent rights, trademark rights, or any other intellectual property rights of NetApp.

The product described in this manual may be protected by one or more U.S. patents, foreign patents, or pending applications.

LIMITED RIGHTS LEGEND: Use, duplication, or disclosure by the government is subject to restrictions as set forth in subparagraph (b)(3) of the Rights in Technical Data -Noncommercial Items at DFARS 252.227-7013 (FEB 2014) and FAR 52.227-19 (DEC 2007).

Data contained herein pertains to a commercial product and/or commercial service (as defined in FAR 2.101) and is proprietary to NetApp, Inc. All NetApp technical data and computer software provided under this Agreement is commercial in nature and developed solely at private expense. The U.S. Government has a nonexclusive, non-transferrable, nonsublicensable, worldwide, limited irrevocable license to use the Data only in connection with and in support of the U.S. Government contract under which the Data was delivered. Except as provided herein, the Data may not be used, disclosed, reproduced, modified, performed, or displayed without the prior written approval of NetApp, Inc. United States Government license rights for the Department of Defense are limited to those rights identified in DFARS clause 252.227-7015(b) (FEB 2014).

#### **Trademark information**

NETAPP, the NETAPP logo, and the marks listed at<http://www.netapp.com/TM>are trademarks of NetApp, Inc. Other company and product names may be trademarks of their respective owners.